## **Erstellung einer Excel-Anwendung zur Kursermittlung von Aktien**

Was soll dabei gelernt werden?

- Kursermittlung bei Handel mit Aktien
- Anwendung der VBA- und Makroprogrammierung unter Excel
- 1. Erstellen Sie eine Excel-Tabelle zur Eingabe von Kauf- und Verkaufaufträgen einer Aktie.

**Alternative A:** Zuordnung von Kauf- und Verkaufsaufträgen ausschließlich zu den Auftragskursen.

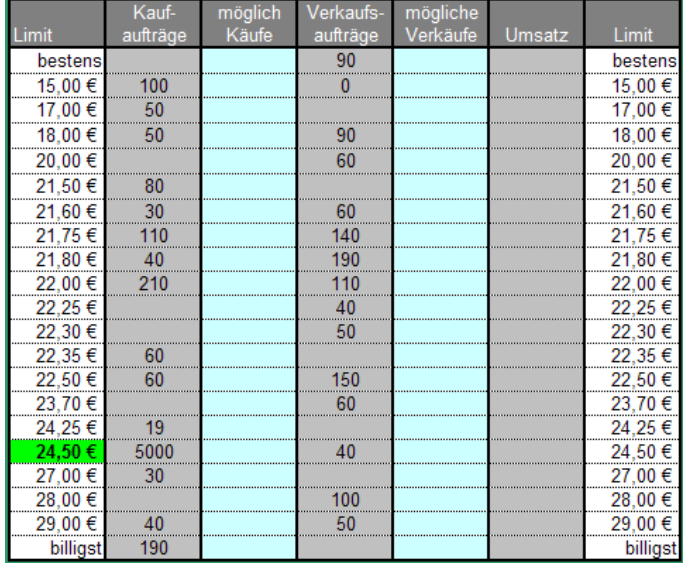

Geben Sie die Kurse (Spalte Limit) in der linken und rechten Spalte der Tabelle an.

**Möglichkeit B:** Angabe von Kursen und Zuordnung der Kauf- und Verkaufsauträge zu den angegebenen Kursen.

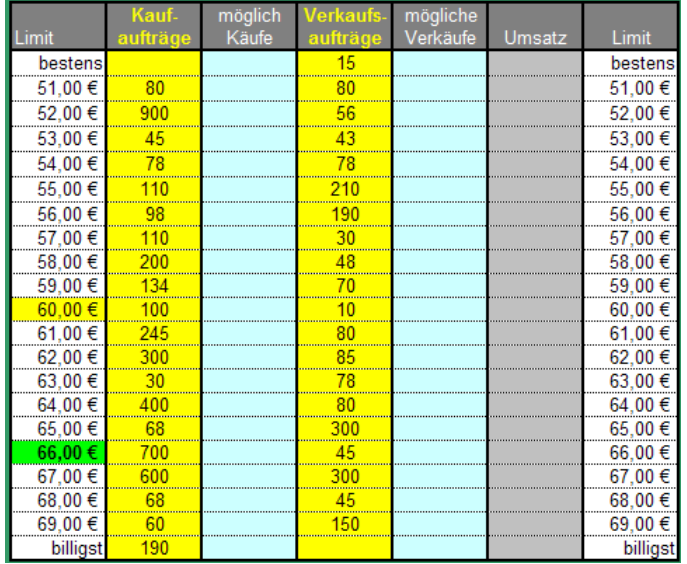

2. Stellen Sie in der Tabelle die möglichen Käufe- und Verkäufe fest und ermitteln Sie die möglichen Umsätze.

Zur Ermittlung der möglichen Käufe summieren Sie ausgehend vom höchsten Kurs die Kaufaufträge. Für die möglichen Käufe summieren Sie Verkaufsaufträge ausgehend vom niedrigsten Kurs. Verwenden Sie zur Ermittlung der Umsätze die WENN-Funktion unter Excel oder die Funktion MIN. 3. Ermitteln Sie mit der Funktion SVERWEIS den neuen Kurs durch Zuordnung zum höchsten Umsatz.

**Hinweis:** Um mit SVERWEIS den neuen Kurs ermitteln zu können müssen die Kurse (Spalte Limit) rechts von der Spalte "Umsätze" angegeben werden.

- 4. Erstellen Sie für unter Verwendung der VBA-Programmierung unter Excel ein Eingabemenu für die Kauf- und Verkaufsaufträge. **Muster:**
	- Aufträge  $\vert x \vert$ Kurs/Limit Kaufaufträge Verkaufsaufträge bestens  $\overline{90}$  $\overline{15}$  $100$  $\overline{\phantom{0}}$ 17 50 18 50 90  $\overline{20}$  $\overline{60}$  $\overline{21.5}$  $\overline{\phantom{0}}$ 80  $21,6$  $\overline{30}$ 60  $21,75$  $110$  $140$  $\overline{40}$  $21,8$ 190  $210$ 22 110  $22,25$  $\overline{40}$  $\overline{22,3}$  $\overline{50}$  $22,35$  $60$  $22,5$  $60$ 150  $23,7$  $\overline{60}$  $\frac{1}{24,25}$  $\overline{19}$  $24,5$ 5000  $40$ 27  $\overline{30}$  $\overline{28}$  $100$  $\overline{29}$  $\overline{40}$  $\sqrt{50}$  $\alpha$ billigst  $\overline{190}$
- 5. Formatieren Sie Ihre Anwendung sinnvoll.

**Möglichkeiten:** Startseite für Erklärungen in Tabelle 1 erstellen und Berechnungen in eine weiteren Tabelle durchführen. Makros für Seitenwechsel aufzeichnen. Buttons für Eingabemenu und Seitenwechsel einfügen und entsprechende Makros zuweisen. Anwendung der bedingten Formatierung unter Excel zur Hervorhebung der neuen und/oder alten Kurse.